Communication is important to you. You take special care to be sure people can reach you as needed. Why risk missing calls? Voice Mail from Topsham Telephone Company makes certain that you always get your most important messages. After all—it's yourcall.

Our Voice Mail guarantees that you won't miss a call—if you are away from home, on the phone, or just don't feel like answering right now.

- √ Experience Crystal Clear Clarity
- √ Save Important Messages
- √ Access Messages From Your PC

It's Your Call… Take it. Or leave it to Voice Mail.

*Topsham Telephone* 

113 Fairground Rd East Corinth, VT

Phone: 439-5325 E-mail: [csr@ci--top.net](mailto:csr@ci--top.net) 

# VOICE MESSAGING USER GUIDE

*Topsham Telephone Company* 

## USING TOPSHAM TELEPHONE VOICE MAIL

#### ACCESS YOUR VOICE MAIL

From the phone subscribed to the service:

- 1. Dial \*99
- 2. When prompted, change your password.

From a different phone:

- 1. Dial 802-439-8624.
- 2. Enter your 10-digit mailbox number.
- 3. Enter your password and then #.

#### RECORD YOUR GREETING

- 1. Access your voice mailbox.
- 2. Press 9 for the mailbox setup menu.
- 3. Press 1 for greeting options.
- 4. Press 2 to record your greeting.
- 5. Record your greeting and then press #.

#### CHANGEYOUR PASSWORD

- 1. Access your voice mailbox
- 2. Press 9 for the mailbox setup menu.
- 3. Press 2 to change your password.
- 4. Enter your new password and then press #.
- 5. When prompted to verify the password, enter it again and then press #.

#### RETRIEVE MESSAGES

- 1. Access your voice mailbox.
- 2. Your first new message may play immediately. If not, press 1 to listen to your messages. You will hear the announcement *"You have x new messages and x saved messages."*
- 3. Press 1 to listen to new messages.
- 4. Press 2 to listen to saved messages.

#### **WHEN RETRIEVING MESSAGES, YOU CAN:**

- Press 1 Play the message again
- Press 2 Save the message and play the next
- Press 3 Delete the message and play the next
- Press 4 Save the message as new
- Press 5 Reply to the message\*
- Press 6 Forward the message to another mailbox\*
- Press 7 Skip backward in the message
- Press 8 To pause the message
- Press 9 To skip forward in the message
- *\* Voice Mail package must be set to allow this capability.*

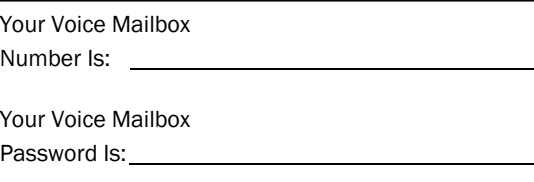

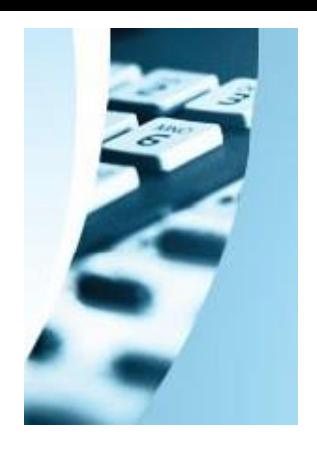

### USING VOICE MAIL TO E-MAIL:

- 1. Check your E-Mail as you normally would.
- 2. When you get a voice mail message, you will receive an email from 'YOURTELEPHONE' delivered right to your inbox. The message will have an attachment.
- 3. Open the attachment and your media player will play the message.
- 4. If desired, save the attachment on your PC.
- 5. Follow the links in the message to save or delete the message from the Voice Mail system.